## **Come compilare il modello D3 (scelta delle Scuole III fascia ATA)**

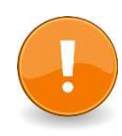

La Scelta delle Scuole va effettuata dentro all'**Area Riservata**, NON nella sezione Istanze OnLine

## 1) Aprire il sito MIUR www.istruzione.it

2) Cliccare su "ACCESSO"

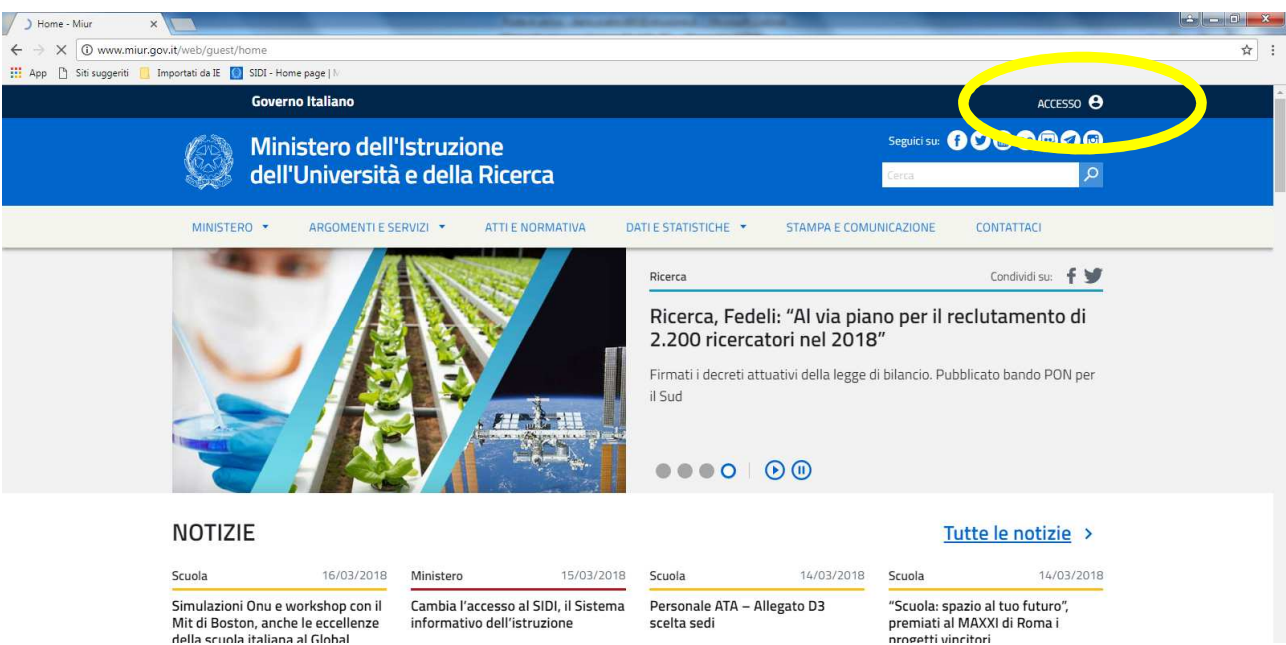

3) Cliccare su AREA RISERVATA

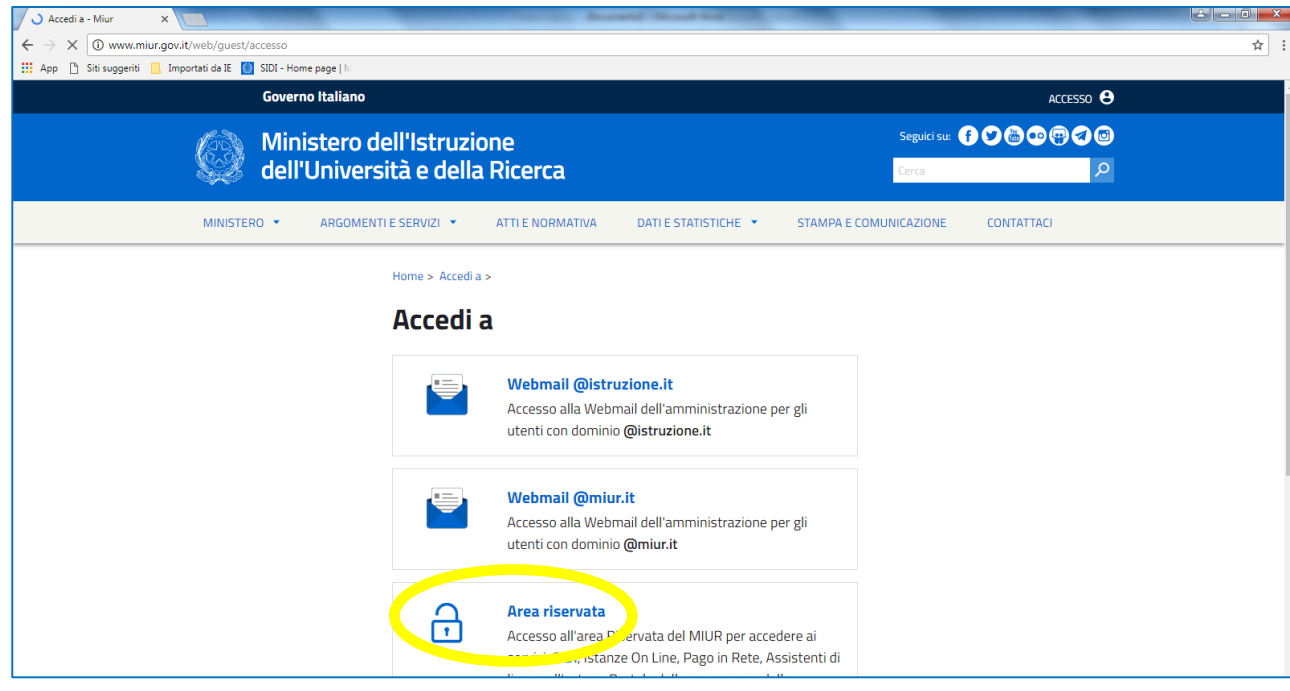

## 4) Effettuare il LOGIN

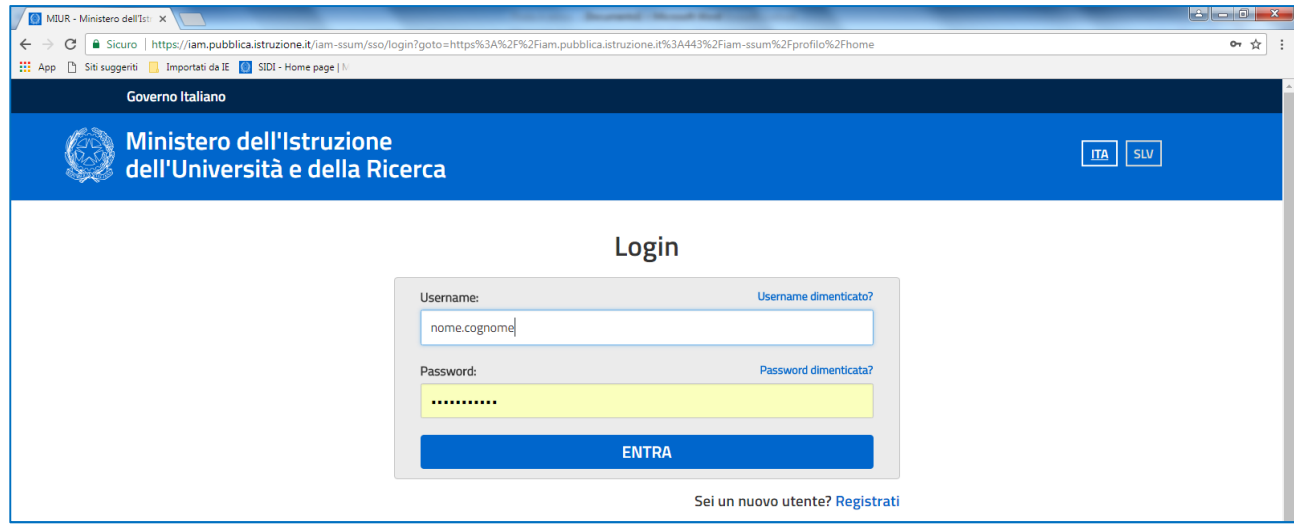

## 5) Cliccare su ACCEDI A ISTANZA MODELLO D3 ATA III FASCIA

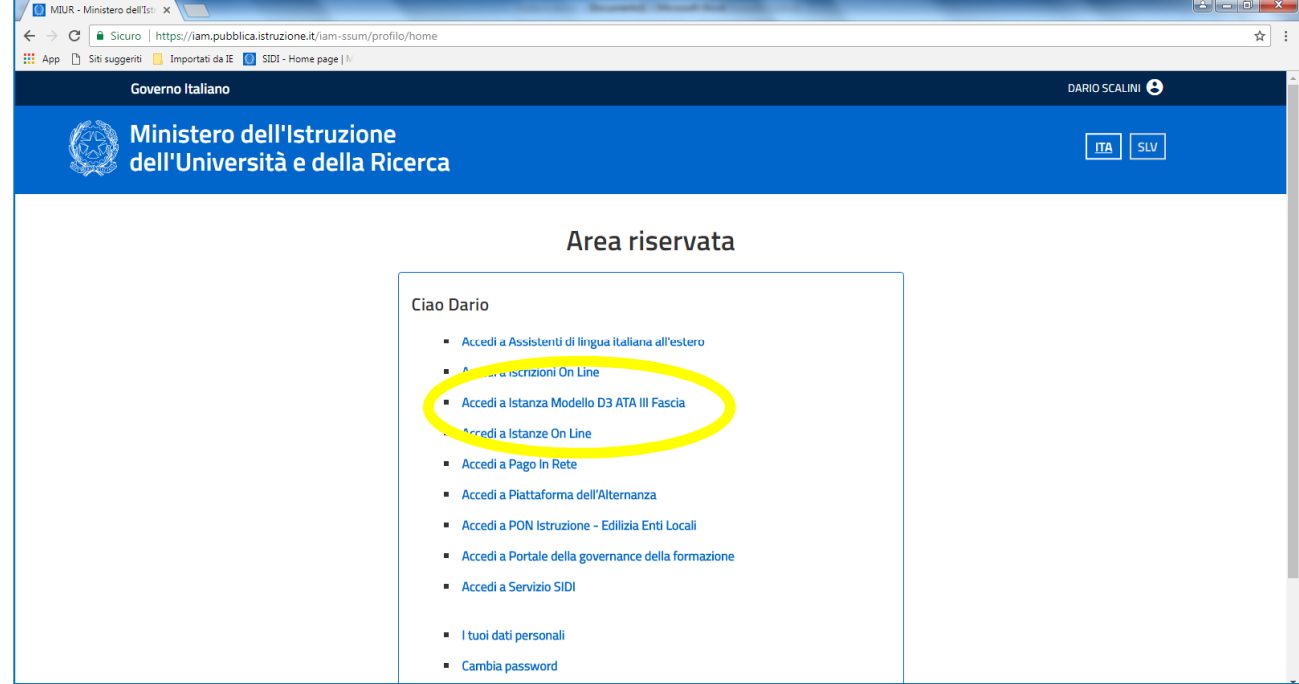

Da questo punto in poi, la compilazione è intuitiva.